## Инструкция по эксплуатации

# программного комплекса **USPARS**

### 1. Комплект поставки ПК USPARS

ПК USPARS поставляется в архиве USPARS-{v}.zip, где {v} - версия ПК USPARS. Поставка для Linux содержит:

- Release Notes.txt информация о текущем релизе
- README linux.txt краткая инструкция по установке и сборке примеров  $\bullet$
- docs/USPARS руководство пользователя.pdf руководство пользователя
- uspars-linux-{os}.tar.gz, где {os} название и версия операционной системы. Этот архив содержит собранные библиотеки и исходные коды примеров. Подробнее о его содержимом:
	- uspars/headers/ директория, содержащая заголовочный файл ПК USPARS  $\circ$
	- o uspars/kernels/ директория, содержащая вспомогательные математические библиотеки
	- $\circ$  uspars/examples/ директория, содержащая исходные коды основных примеров
	- uspars/examples full/ директория, содержащая исходные коды всех примеров
	- o uspars/libs/ директория, содержащая основные библиотеки ПК USPARS

### 2. Основные функции для решения СЛАУ в ПК USPARS

Для использования ПК USPARS в пользовательском коде необходимо выполнить следующие шаги:

 $1<sub>1</sub>$ С помощью директивы #include включить заголовочный файл <uspars.h> в пользовательский исходный код, который будет вызывать функции ПК USPARS.

 $\mathfrak{D}$ Инициализировать матрицу коэффициентов СЛАУ.

 $3.$ Инициализировать вектор правой части.

 $4.$ В соответствии с алгоритмом решения последовательно вызывать следующие функции:

- a) uspars alloc- для создания USP-структуры<sup>1</sup>;
- b) uspars init для подготовки к факторизации матрицы коэффициентов;
- c) uspars fact для вычисления треугольных факторизаций разреженных матриц;
- d) uspars solve для решения СЛАУ с факторизованной матрицей коэффициентов;

e) uspars\_destroy - для освобождения памяти USP-структуры, выделенной на всех предыдущих фазах.

Каждая функция в данной последовательности подготавливает входные данные для следующей функции и возвращает код (код возврата) Для контроля корректности работы нужно проверить,

<sup>&</sup>lt;sup>1</sup> USP структура нужна для хранения входных и всех промежуточных данных, используемых на разных фазах.

#### <span id="page-1-0"></span>ООО НЦИТ «УНИПРО»

что код возврата каждой функции равен нулю. В случае ненулевого кода возврата см. разделы 2 и 3 в полном «Руководстве пользователя».

### 3. Сборка и запуск примеров СЛАУ

Папка «examples» архива поставки проверочного образца содержит исходные коды примеров, позволяющих производить подсчёты с использованием ПК USPARS.

Для того, чтобы собрать и запустить все или какой-то выборочный пример, необходимо:

1. Перейти в папку с примерами:

\$ cd uspars/examples

2. Выбрать компилятор

Пример:

\$ export CC=icc

3. Для сборки всех примеров сразу можно воспользоваться скриптом

\$ bash make examples.sh

Для сборки конкретного примера воспользуйтесь командой

\$ make SOURCE=test\_name

где test name - название теста, без расширения .с, например:

\$ make SOURCE=example\_LU\_d

4. Запуск всех примеров:

\$ bash run examples.sh

Вывод будет записан в папку log. Результаты для сравнения представлены в папке log reference

#### 4. Примеры СЛАУ для выполнения расчетов

Папка «examples» архива поставки содержит 7 примеров для матриц СЛАУ разных типов. В таблице ниже они приведены в соответствие пяти типам матриц из раздела 5 документа "Функционал USPARS" и номерам подразделов, в которых они описаны в «Руководстве Пользователя».

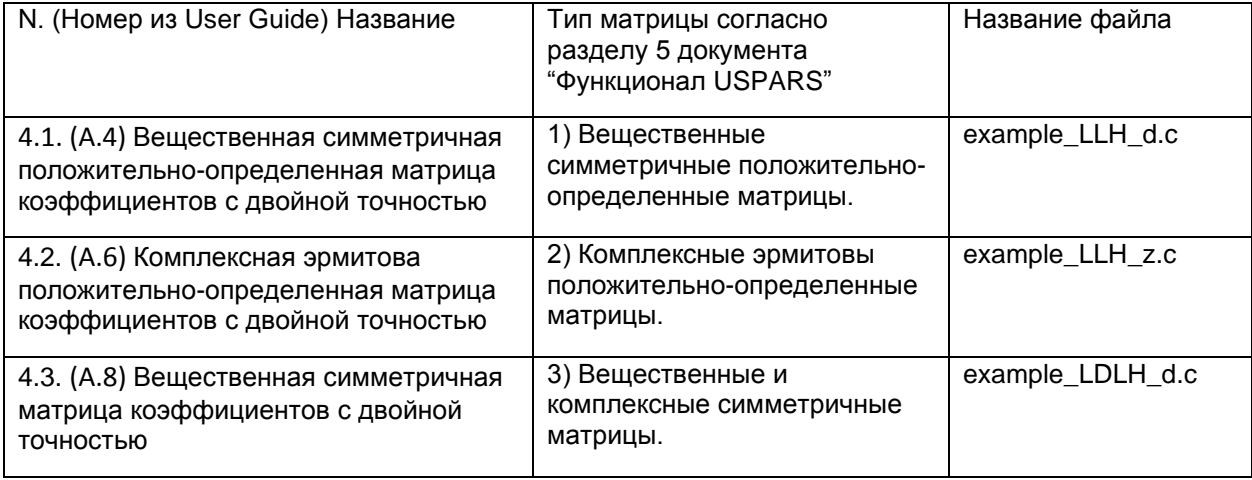

#### ООО НЦИТ «УНИПРО»

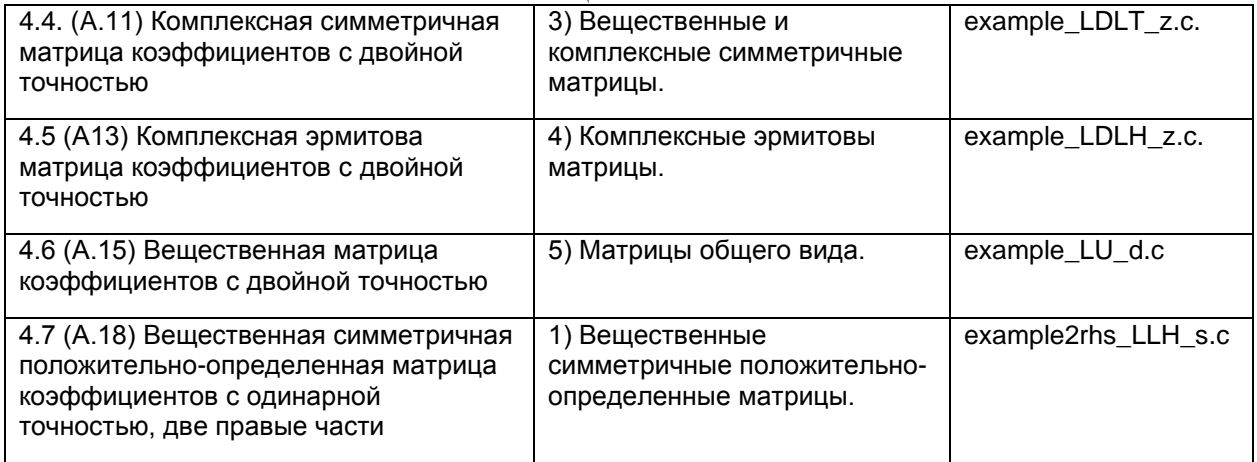

Ниже приводится подробное описание каждого примера. После запуска примеров выдача результатов содержит 2 столбца – точное решение и приближенное решение, вычисленное ПК USPARS. В результатах под e+XX и e-XX понимается  $10^{XX}$  и  $10^{-XX}$  соответственно. Например, 9.999999e-01 = 0.9999999. Отличия между точным и приближенным решением обусловлены машинной точностью.

При запуске примеров могут получаться значения, немного отличающиеся от значений во вторых столбцах выдачах примеров. Причина этого в том, что при вычислениях с плавающей точкой имеются округления.

### **4.1 (А.4) Вещественная симметричная положительно-определенная матрица коэффициентов с двойной точностью**

Система уравнений

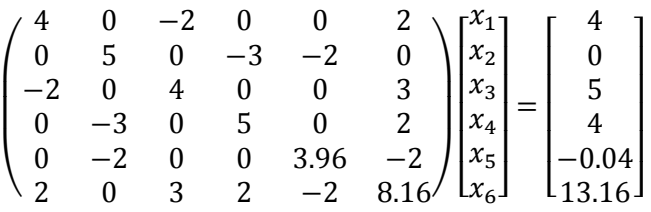

Исходный код примера см в файле example\_LLH\_d.c. Ниже приведена выдача этого примера:

The system was successfully solved.

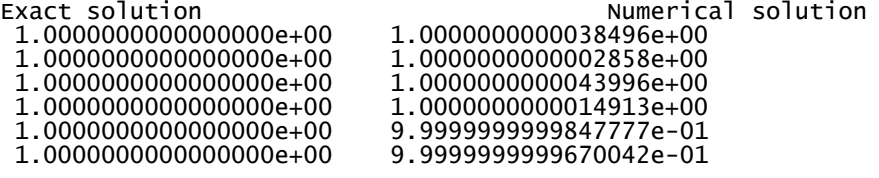

## **4.2 (А.6) Комплексная эрмитова положительно-определенная матрица коэффициентов с двойной точностью**

Система уравнений

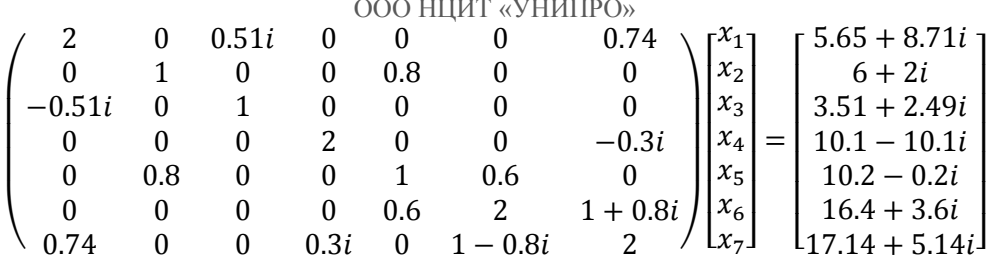

Исходный код примера см в файле example\_LLH\_z.c. Ниже приведена выдача этого примера:

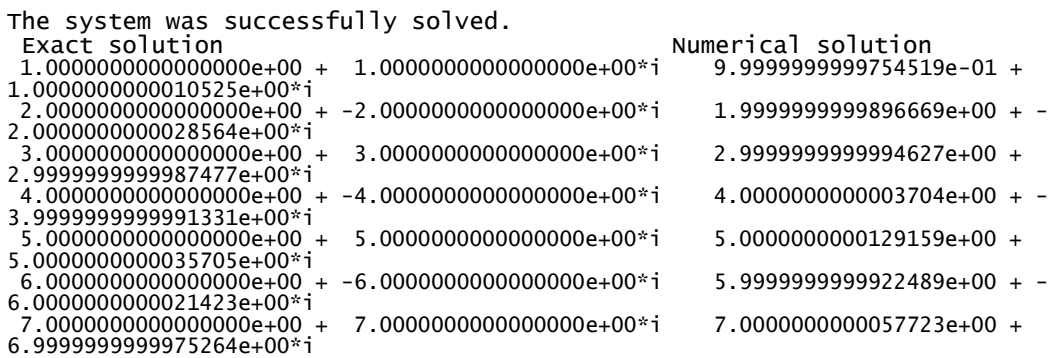

#### $4.3$ (А.8) Вещественная симметричная матрица коэффициентов с двойной точностью

Система уравнений

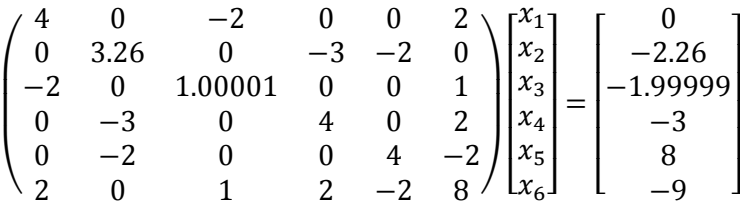

Исходный код примера см в файле example\_LDLH\_d.c. Ниже приведена выдача этого примера:

The system was successfully solved.

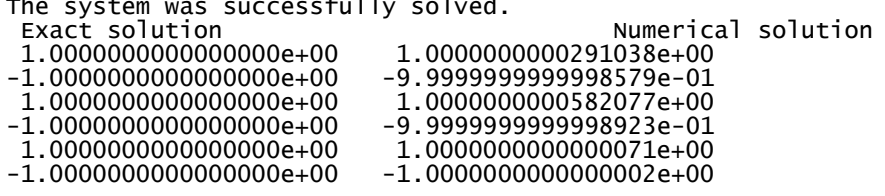

#### $4.4.$ (А.11) Комплексная симметричная матрица коэффициентов с двойной точностью

Система уравнений

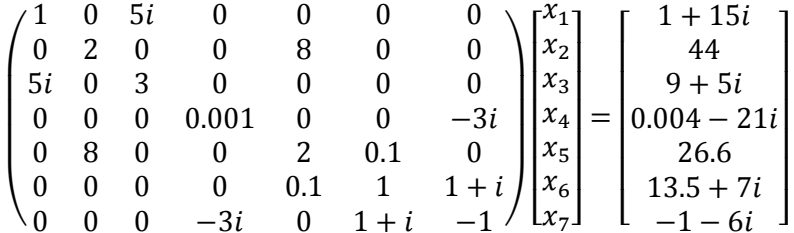

Исходный код примера см в файле example\_LDLT\_z. с. Ниже приведена выдача этого примера:

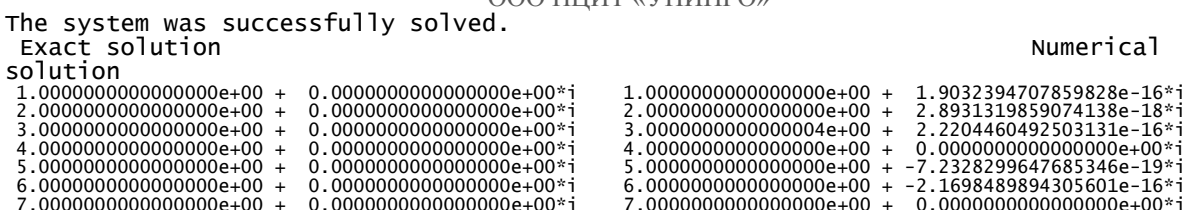

#### $4.5$ (А.13) Комплексная эрмитова матрица коэффициентов с двойной точностью

Система уравнений

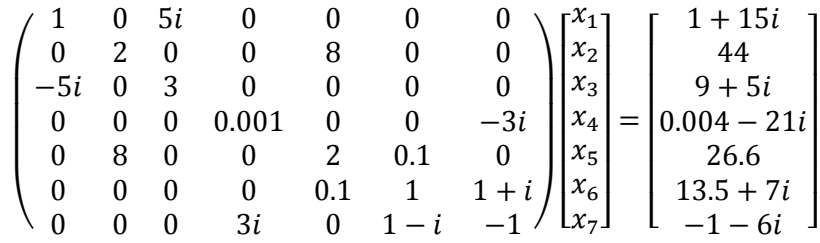

Исходный код примера см в файле example\_LDLH\_z. с. Ниже приведена выдача этого примера:

The system was successfully solved.

Exact solution  $\overline{\mathbf{s}}$ 

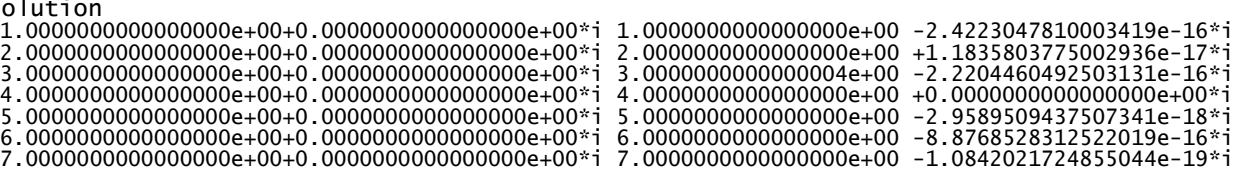

Numerical

#### 4.6 (А.15) Вещественная матрица коэффициентов с двойной точностью

Система уравнений

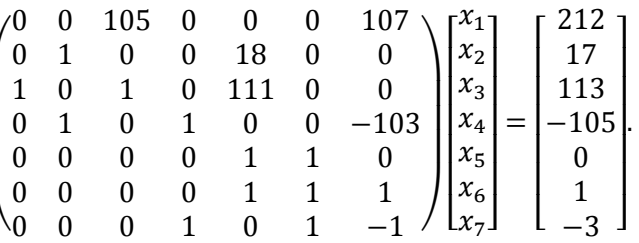

Исходный код примера см в файле example\_LU\_d. с. Ниже приведена выдача этого примера:

The system was successfully solved. Numerical solution<br>1.000000000000637e+00 Exact solution<br>1.0000000000000000e+00  $-1.0000000000000000e+00$  $-9.999999999999045e-01$ 1.0000000000000000e+00  $-1.00000000000000004e+00$ 9.999999999999944e-01  $-1.0000000000000000e+00$ -9.99999999999956e-01 1.0000000000000000e+00

4.7 (А.18) Вещественная симметричная положительно-определенная матрица коэффициентов с одинарной точностью, две правые части

Система уравнений

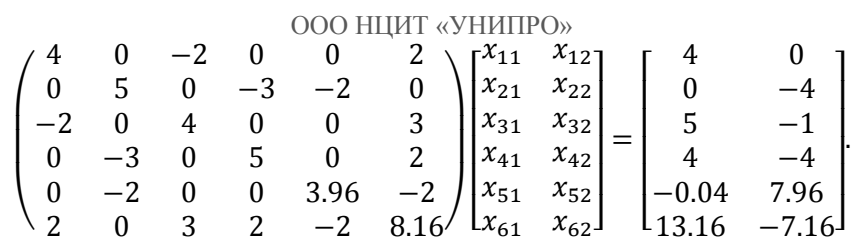

Исходный код примера см в файле example2rhs\_LLH\_s.c. Ниже приведена выдача этого примера:

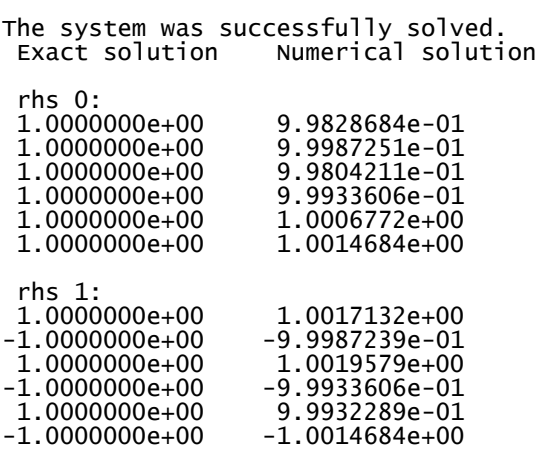

#### Заключение

В этом документе представлен запуск ПК USPARS на простейших примерах с параметрами, выставленными по умолчанию. Подробнее про все параметры и их возможные значения смотрите полное «Руководство Пользователя».

Полный комплект всех примеров находится в папке examples\_full.